# Kote - Pricing Tables With Editor

Hello, thank you for purchase!

#### # Short Description

Kote – it is pricing tables in modern flat design. With this design you will easy achieve 100 score on Google PageSpeed. Suits well to display subscription plans. Easy to correct view of items in embedded table editor. Have HTML, CSS and Pug, SASS, LESS or stylus versions - choose code you are comfortable with.

# # Contents

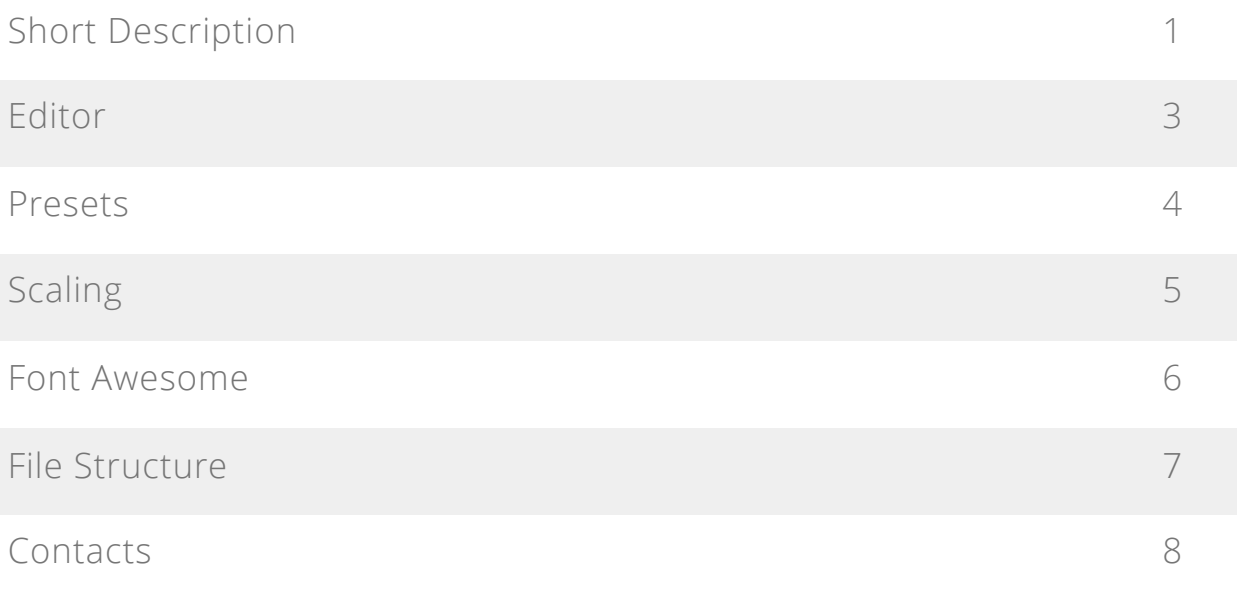

# # Editor

To build idea-perfect table needed for your website you can use an embedded editor. Click on any element of the table to edit it. Just change the values of styles, click "SAVE" and table will rebuild instantly. Open [demo](http://preview.codecanyon.net/item/hosting-prices/full_screen_preview/21177681) to try.

#### # Presets

To get table`s code, look at name of the table, find HTML code in 'template.html' file, it will be separated with comments like this:

```
<!-- Preset 1 Begin-->
<div class="preset-1-1">
…
\langle/div\rangle<!-- Preset 1 End-->
```
To get it`s styles, look at name of the table, find CSS, Stylus, LESS or SASS code in style presets file - it will be separated with comments like this:

```
/*** Preset 1 Begin ***/
.preset-1-1 {
…
}
/*** Preset 1 End ***/
```
You can use Pug code instead of HTML. Code in 'index.pug' file, it will be separated with comments like this:

```
// Preset 1 Begin
div(class="preset-1-"+i)
…
// Preset 1 End
```
## # Scaling

Presets using em CSS sizes. By changing initial value of font size in main preset container you are able to change it is scale proportionally. String with 1em setup will look like this:

```
/*** Preset 1 Begin ***/
.preset-1-1 {}
      font-size: 16px;
…
```
## # Font Awesome

You can use Font Awesome 5 icons any where in template. To do this select an icon in [this search](https://fontawesome.com/icons?d=gallery&m=free), open it and copy code from the item to html. It will look like this:

```
<i class="fab fa-font-awesome-flag"></i>
```
### # File Structure

**h** assets **b** styles  $\blacksquare$  templates/template-# style.css **b** editor.pug **同** index.html us script.js template.pug / .html  $\blacksquare$  favicon.ico depresets.css / .less / .sass / .scss / .styl

folder with main assets

main front-end logic file

editor pug file

main styles file

folder with templates

folder with style presets

presets styles file

template file main html file

#### # Get a Free Gift

You can get a free gift if you will contact me and share your experience of using this item. Your story may help to improve item quality, and you will get these improvements for free with the next update. Dependently from the use of your experience, I will define "size" of the gift. I can send you any item from my library for free, give you free freelance hours or more. You can contact me via Envato profile page or use contacts from this documentation, it is located in the blue sidebar under the navigation. Thank you for purchase and may the Force be with you!

#### # Contacts

Use this links to contact me:

- [Envato](https://codecanyon.net/user/nicolaypetrovich?ref=nicolaypetrovich)
- [Email](mailto:nicolaypetrovich@icloud.com?subject=Envato%20Item%20Support)
- [Telegram](https://t.me/nicolaypetrovich)